# View Storefront Items

- 1. Log into the storefront (see [Access the Storefront\)](https://kb.informetica.com/article/access-the-storefront-214.asp).
- 2. Select **01 Products** from the main menu to open the Product Menu.

## **Store Administration**

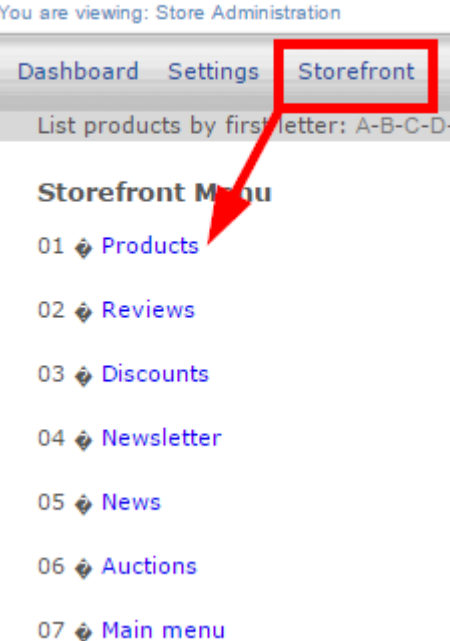

3. Select modify under Products.

## **Store Administration**

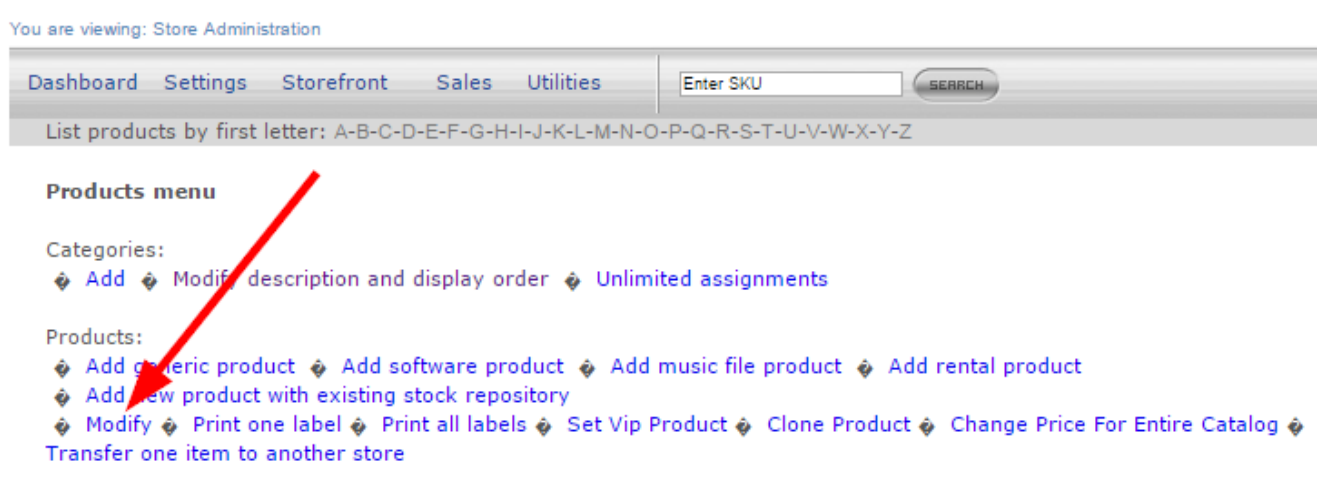

4. To view any item added to the storefront, enter a search term, such as the name of the product

and then select **Search**. To view an item that is not placed within a category, you need to use

the search feature.

#### **Product selection**

Please enter search criteria in order to select a product:

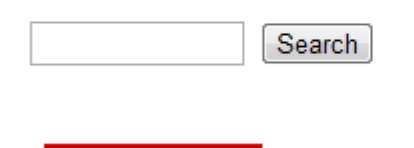

5. To view all items within a category select List all Categories and then select a category.

### Select product by category

of list all categories to locate the products

- A sample software product, Retail Price \$20.00 Modify Delete
- Green Defensive Driving Course, Retail Price \$0.00 Modify Delete
- ▶ WHMIS, Retail Price \$100.00 Modify Delete